# General Linear Models for Testing Moderation: Multiple-Slope Interactions

- Topics:
	- ➢ Review of main effects of categorical predictors
		- Specification using dummy codes
		- Specification as "categorical" directly in the model syntax
	- ➢ Review of interaction concepts
	- ➢ Examples of interactions that require multiple slopes
		- **•** Interactions among categorical predictors
		- Interactions with quantitative predictors with nonlinear effects
	- ➢ Special uses of interaction terms to create nested effects
		- "ANOVA with a hole in it"
		- Missing (or impossible) predictor data

# Categorical Predictors (3+ Groups)

- Two alternatives for how to include grouping predictors
- **1. Manually create** and include dummy-coded group contrasts
	- ➢ Need − 1 contrasts for categories, added all at once, **treated as quantitative** (WITH in SPSS, by default in SAS, c. in STATA)
	- ➢ Corresponds more directly to linear model representation
	- $\ge$  Can be easier to set own reference group and contrasts of interest

### **2. Let the program** create and include group contrasts for you

- ➢ **Treated as categorical**: BY in SPSS, CLASS in SAS, i. in STATA
	- SPSS and SAS: reference = highest/last group; STATA: reference = lowest/first group
- ➢ Can be more convenient if you have many groups, want many contrasts, or have interactions among grouping predictors
- $\triangleright$  But it marginalizes over main effects when estimating other effects  $\odot$

### Categorical Predictors Via Manual Contrasts

- Model:  $y_i = \beta_0 + \beta_1 d1_i + \beta_2 d2_i + \beta_3 d3_i + e_i$ 
	- ➢ "group" variable: Control=0, Treat1=1, Treat2=2, Treat3=3
	- $\triangleright$  New variables  $d1=0, 1, 0, 0 \rightarrow$  difference between Control and T1 to be created  $d2= 0, 0, 1, 0 \rightarrow$  difference between Control and T2 for the model:  $d3= 0, 0, 0, 1 \rightarrow$  difference between Control and T3
- How does the model give us **all possible group differences**? By determining each group's mean, and then the difference…

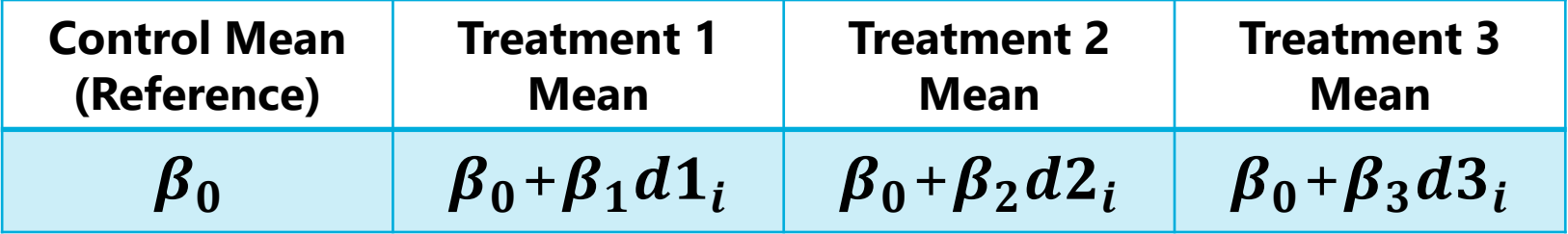

• The model for the 4 groups directly provides 3 differences (control vs. each treatment), and indirectly provides another 3 differences (differences between treatments)

### Categorical Predictors Via Manual Contrasts

• Model:  $y_i = \beta_0 + \beta_1 d1_i + \beta_2 d2_i + \beta_3 d3_i + e_i$ 

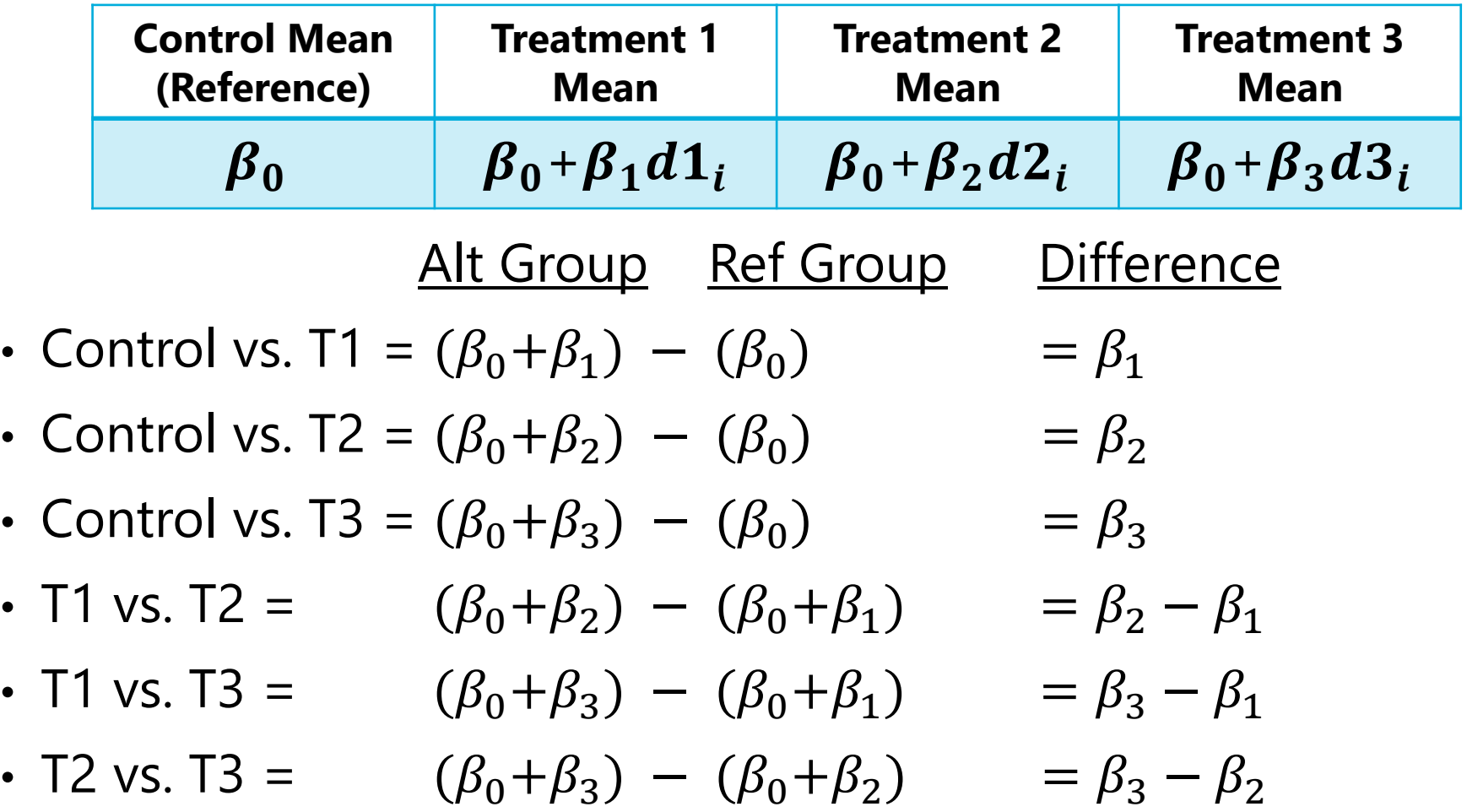

## Main Effects via Manual Contrasts: SAS

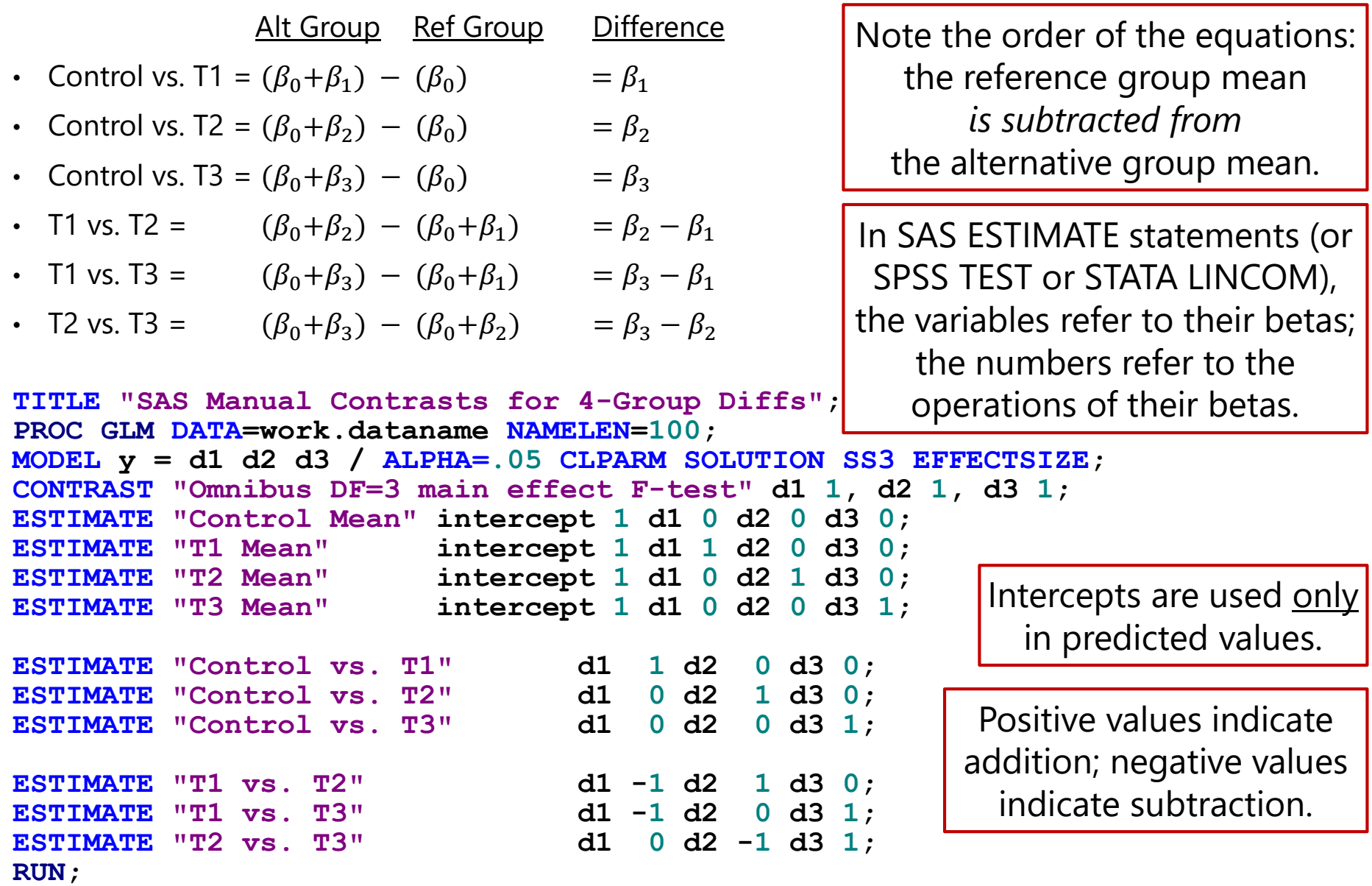

## Main Effects via Manual Contrasts: STATA

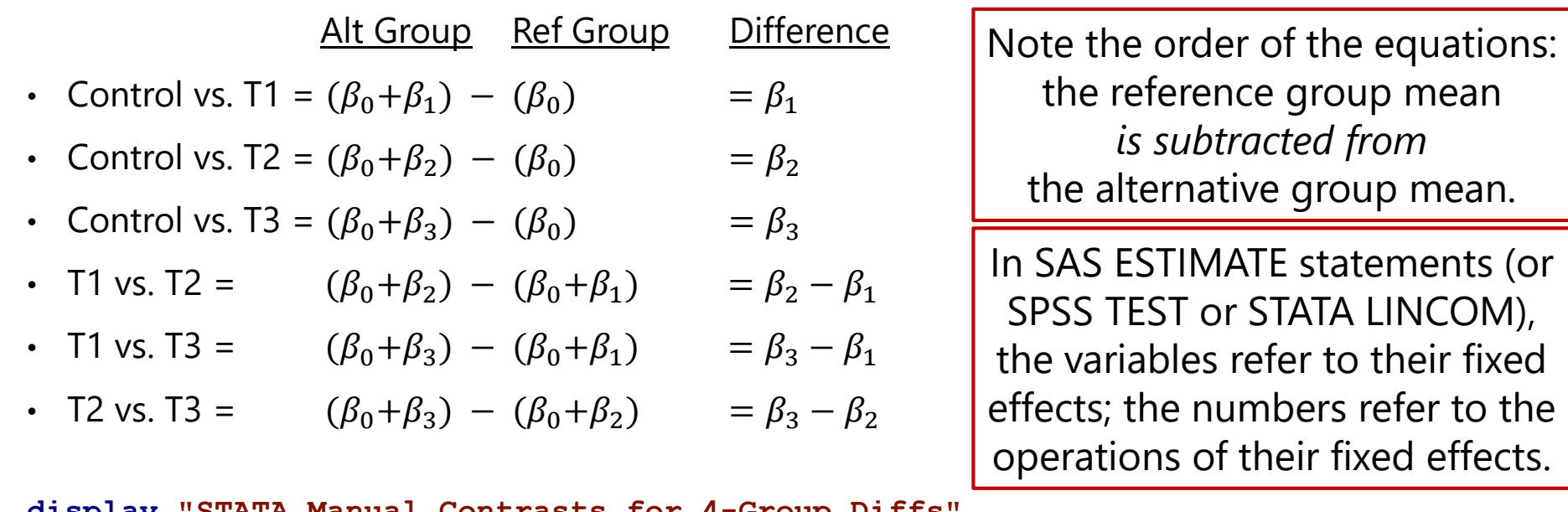

display "STATA Manual Contrasts for 4-Group **regress y c.d1 c.d2 c.d3, level(95) test (c.d1=0) (c.d2=0) (c.d3=0) // Omnibus F-test DF=3 group main effect lincom \_cons\*1 + c.d1\*0 + c.d2\*0 + c.d3\*0 // Control Mean lincom \_cons\*1 + c.d1\*1 + c.d2\*0 + c.d3\*0 // T1 Mean**  $\frac{\text{lincom}}{\text{cons}}$   $\tan \frac{x}{1} + c \cdot d1 * 0 + c \cdot d2 * 1 + c \cdot d3 * 0$  // T2 Mean  $\frac{\text{lineom}}{\text{lineom}} \text{const}^{\ast}1 + \text{c.d1*0} + \text{c.d2*0} + \text{c.d3*1}$  // T3 Mean **lincom c.d1\*1 + c.d2\*0 + c.d3\*0 // Control vs T1 lincom c.d1\*0 + c.d2\*1 + c.d3\*0 // Control vs T2 lincom c.d1\*0 + c.d2\*0 + c.d3\*1 // Control vs T3 lincom c.d1\*-1 + c.d2\*1 + c.d3\*0 // T1 vs T2 lincom c.d1\*-1 + c.d2\*0 + c.d3\*1 // T1 vs T3 lincom c.d1\*0 + c.d2\*-1 + c.d3\*1 // T2 vs T3**

# Review of Single-Slope Interactions

- Previously we examined interactions involving either binary predictors or quantitative predictors with only linear slopes
	- ➢ **The role of a two-way interaction is to adjust its main effect slopes: to make them more/less positive or more/less negative**
	- ➢ However, the term "main effect slope" no longer applies: each becomes a *simple slope* that is *conditional* on each interacting predictor = 0
- e.g.,  $y_i = \beta_0 + \beta_1(w_i) + \beta_2(x_i) + \beta_3(z_i) + \beta_4(x_i)(z_i) + e_i$ 
	- $\triangleright$   $w_i$  slope  $\beta_1$  is a *marginal* main effect because it is not in an interaction
	- $\triangleright$   $x_i$  slope  $\beta_2$  is the *conditional* main effect of  $x_i$  specifically when  $z_i = 0$
	- $\triangleright$   $z_i$  slope  $\beta_3$  is the *conditional* main effect of  $z_i$  specifically when  $x_i = 0$
	- $\triangleright$   $x_i z_i$  slope  $\beta_4$  is how  $\beta_2$  differs per unit  $z_i$ , or how  $\beta_3$  differs per unit  $x_i$
- The  $x_i z_i$  interaction here requires only one slope to test it when  $x_i$  and  $z_i$  are quantitative (or binary)—but if either predictor has 3+ categories, the  $x_i z_i$  interaction would require more than 1 slope

## Interactions with Manual Contrasts: SAS

- When using manual contrasts for predictors with 3 or more categories, **interactions must be specified with each separate contrast**
- For example, adding an interaction of 4-category group with age (0=85):

```
y_i = \beta_0 + \beta_1(d1_i) + \beta_2(d2_i) + \beta_3(d3_i) + \beta_4(Age_i - 85)+\beta_5(d1_i)(Age_i-85)+\beta_6(d2_i)(Age_i-85)+\beta_7(d3_i)(Age_i-85)+e_i
```

```
TITLE "SAS Group by Age for 4-Group Variable Included using Dummy Codes";
PROC GLM DATA=work.dataname NAMELEN=100;
MODEL y = d1 d2 d3 age d1*age d2*age d3*age / ALPHA=.05 CLPARM SOLUTION SS3 EFFECTSIZE;
CONTRAST "Omnibus DF=3 SIMPLE effect F-test" d1 1, d2 1, d3 1;
CONTRAST "Omnibus DF=3 interaction F-test" d1*age 1, d2*age 1, d3*age 1;
ESTIMATE "Age Slope for Control" age 1 d1*age 0 d2*age 0 d3*age 0;
ESTIMATE "Age Slope for T1" age 1 d1*age 1 d2*age 0 d3*age 0;
ESTIMATE "Age Slope for T2" age 1 d1*age 0 d2*age 1 d3*age 0;
ESTIMATE "Age Slope for T3" age 1 d1*age 0 d2*age 0 d3*age 1;
ESTIMATE "Age Slope: Control vs. T1" d1*age 1 d2*age 0 d3*age 0;
ESTIMATE "Age Slope: Control vs. T2" d1*age 0 d2*age 1 d3*age 0;
ESTIMATE "Age Slope: Control vs. T3" d1*age 0 d2*age 0 d3*age 1;
ESTIMATE "Age Slope: T1 vs. T2" d1*age -1 d2*age 1 d3*age 0; 
ESTIMATE "Age Slope: T1 vs. T3" d1*age -1 d2*age 0 d3*age 1;
ESTIMATE "Age Slope: T2 vs. T3" d1*age 0 d2*age -1 d3*age 1;
* Would also want to request simple group differences per age (or regions for them);
```
### Interactions with Manual Contrasts: STATA

- When using manual contrasts for predictors with more than 2 categories, **interactions must be specified with each separate contrast**
- For example, adding an interaction of 4-category group with age  $(0=85)$ :

 $y_i = \beta_0 + \beta_1(d1_i) + \beta_2(d2_i) + \beta_3(d3_i) + \beta_4(Age_i - 85)$  $+\beta_5(d1_i)(Age_i - 85) + \beta_6(d2_i)(Age_i - 85) + \beta_7(d3_i)(Age_i - 85) + e_i$ 

```
display "STATA Group by Age for 4-Group Variable Included using Dummy Codes"
regress y c.d1 c.d2 c.d3 c.age c.d1#c.age c.d2#c.age c.d3#c.age, level(95)
test (c.d1=0) (c.d2=0) (c.d3=0) // Omnibus DF=3 SIMPLE effect F-test
test (c.d1#c.age=0) (c.d2#c.age=0) (c.d3#c.age=0) // DF=3 interaction F-test
lincom c.age*1 + c.d1#c.age*0 + c.d2#c.age*0 + c.d3#c.age*0 // Age Slope for Control
lincom c.age*1 + c.d1#c.age*1 + c.d2#c.age*0 + c.d3#c.age*0 // Age Slope for T1
lincom c.age*1 + c.d1#c.age*0 + c.d2#c.age*1 + c.d3#c.age*0 // Age Slope for T2
lincom c.age*1 + c.d1#c.age*0 + c.d2#c.age*0 + c.d3#c.age*1 // Age Slope for T3
```

```
lincom c.d1#c.age*1 + c.d2#c.age*0 + c.d3#c.age*0 // Age Slope: Control vs T1
lincom c.d1#c.age*0 + c.d2#c.age*1 + c.d3#c.age*0 // Age Slope: Control vs T2
lincom c.d1#c.age*0 + c.d2#c.age*0 + c.d3#c.age*1 // Age Slope: Control vs T3
lincom c.d1#c.age*-1 + c.d2#c.age*1 + c.d3#c.age*0 // Age Slope: T1 vs T2
lincom c.d1#c.age*-1 + c.d2#c.age*0 + c.d3#c.age*1 // Age Slope: T1 vs T3
lincom c.d1#c.age*0 + c.d2#c.age*-1 + c.d3#c.age*1 // Age Slope: T2 vs T3
```
**// Would also want to request simple group differences per age (or regions for them)**

# Using BY/CLASS/i. statements instead

- Designate a predictor as "**categorical**" in program syntax
	- ➢ Put in on the CLASS statement in SAS; use i. prefix in STATA
- For a predictor with  $C$  categories, the program automatically then creates C new contrast variables, for example "group" with  $\acute{c} = 4$ :

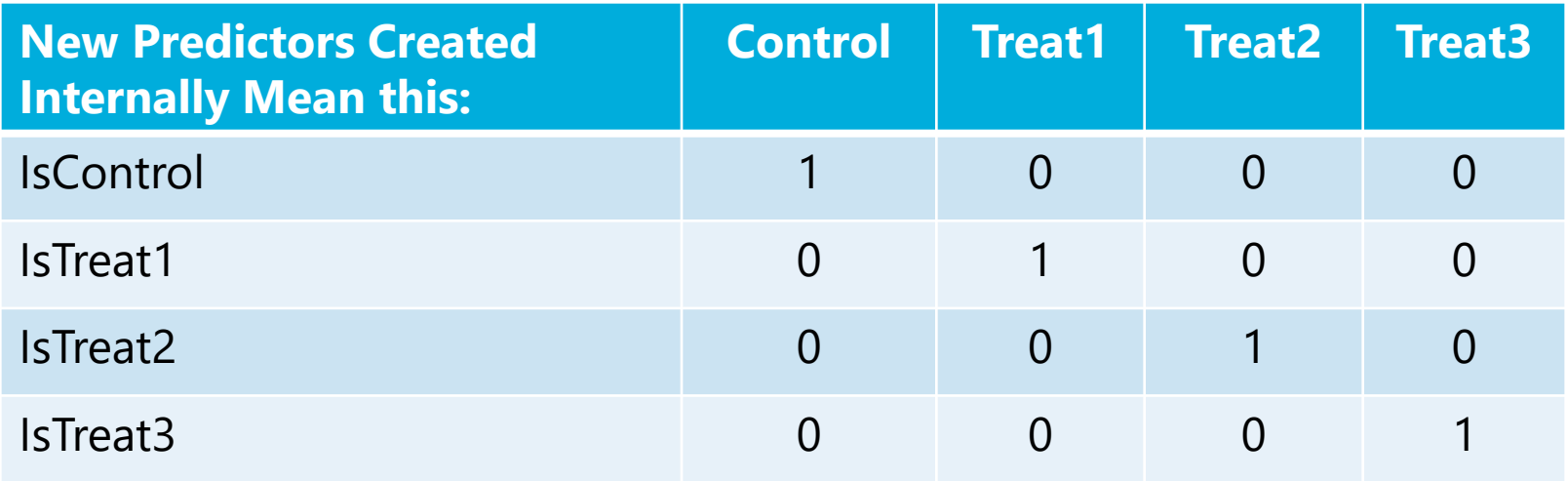

- It then figures out how many of these internal contrast variables are needed—if using an intercept (the default), then it's  $C-1$ , not all  $C$
- It enters them until it hits that criterion—if it leaves the last one out (as when you have an intercept), then last category becomes your reference
- Everywhere in syntax you refer to the categorical predictor, you must tell the program what to do with EACH of these internal contrast variables

# Using BY/CLASS/i. statements instead

- Designate as "**categorical**" predictor in program syntax
	- ➢ If you let **SAS**/SPSS do the dummy coding via **CLASS**/BY, then the **highest/last group is default reference**
		- In SAS 9.4 you can change reference group: REF='level' | FIRST | LAST but it changes that group to be last in the data ( $\rightarrow$  confusing, so don't do it)
		- "Type III test of fixed effects" provide multivariate Wald tests by default
		- **EXMEANS**/EMMEANS can be used to get all cell means and comparisons without specifying each individual contrast, but you still have to ask for interaction contrasts (add / E to end of ESTIMATE to see the order of category values)
	- ➢ If you let STATA do the dummy coding via i.group, then the **lowest/first group is default reference** 
		- Can change reference group, e.g., last = ref  $\rightarrow$  ib(last).group
		- CONTRAST used to get omnibus tests (not provided by default)
		- **MARGINS can be used to get all means and comparisons with** much less code than describing each individual contrast
	- $\triangleright$  Btw, no such thing as "categorical" predictors in Mplus  $\odot$ 
		- You must create contrasts manually for all grouping variables

### Main Effects of Program-Categorical Predictors: SAS

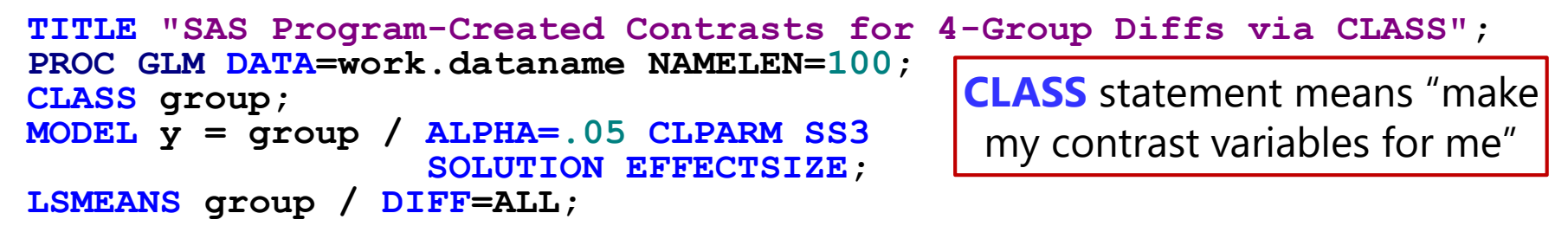

**The LSMEANS line above gives you ALL of the following… note that one value has to be given for each possible level of the categorical predictor in** *data* **order**

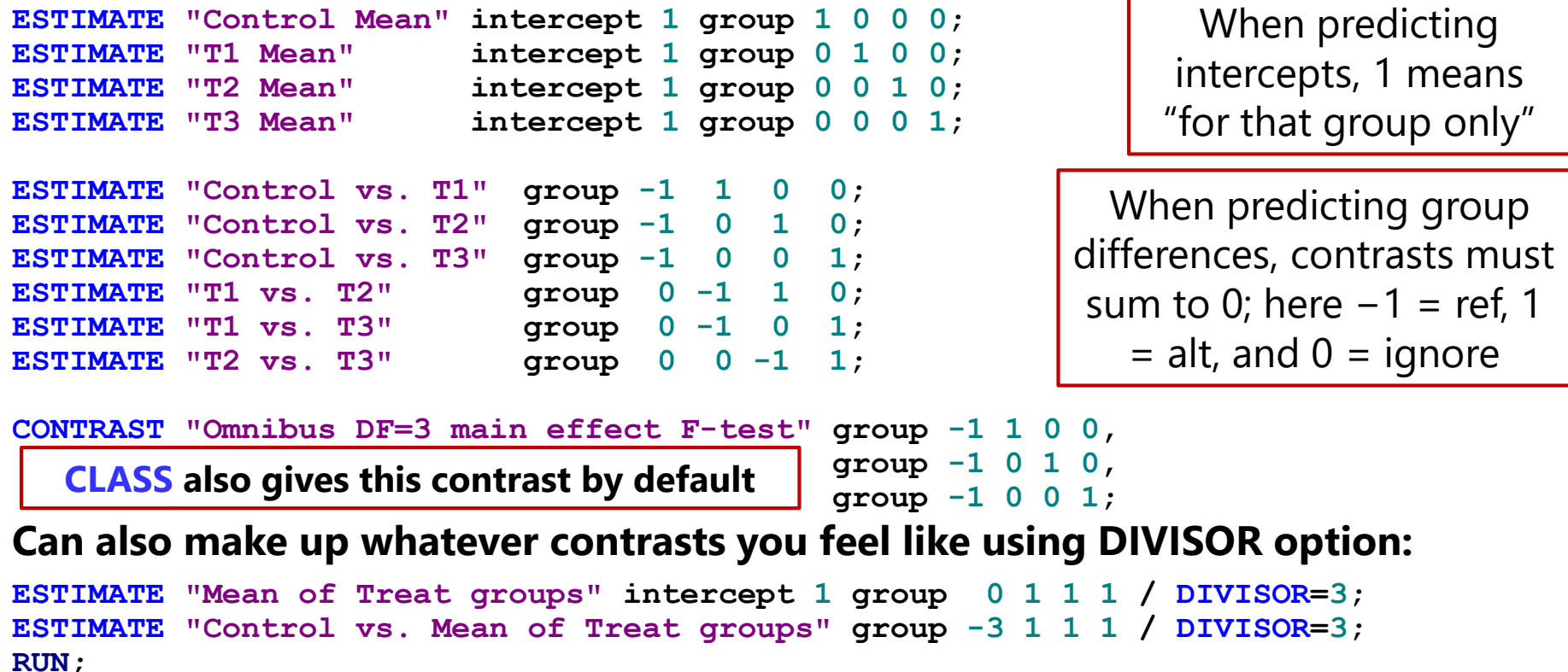

### Main Effects of Program-Categorical Predictors: STATA

```
display "STATA Program-Created Contrasts for 4-Group Diffs"
display "i. means make my contrast variables for me (factor var)"
regress y ib(last).group, level(95)
contrast i.group // Omnibus DF=3 main effect F-test
margins i.group, pwcompare(pveffects) // Means per group and mean diffs
```
**The MARGINS line above gives you ALL of the following… note that one value has to be given for each possible level of the categorical predictor in** *data* **order**

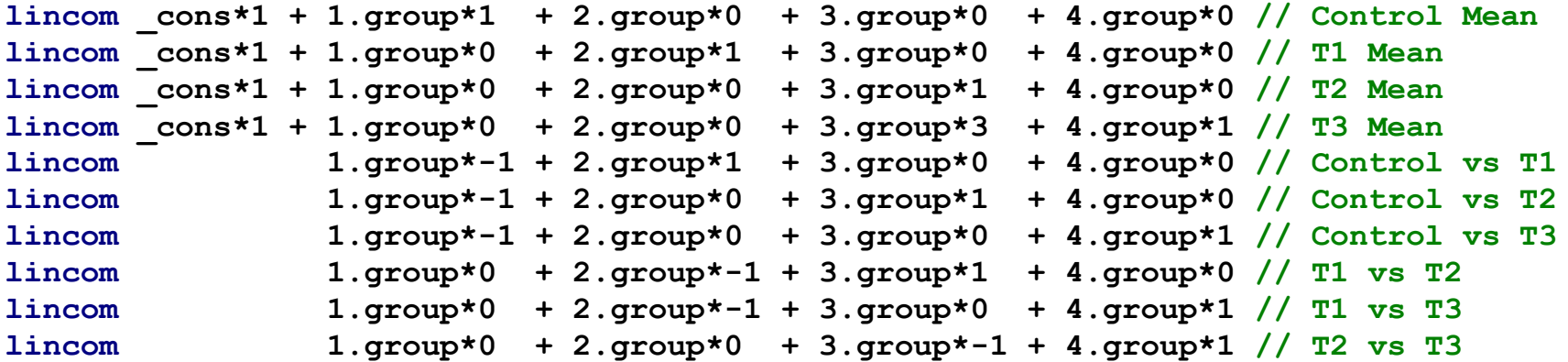

#### **Can also make up whatever contrasts you feel like (no DIVISOR option?) :**

**lincom \_cons\*1 + 1.group\*0 + 2.group\*.33 + 3.group\*.33 + 4.group\*.34 // Mean of Treat lincom 1.group\*-1 + 2.group\*.33 + 3.group\*.33 + 4.group\*.34 // Cont v Treat** 

### Interactions of Program-Categorical Predictors: SAS

```
For example, adding an interaction of group with age (0=85):
```

```
TITLE "SAS Group by Age for 4-Group Variable Included as Categorical";
PROC GLM DATA= work.dataname NAMELEN=100;
CLASS group;
MODEL y = group age group*age / ALPHA=.05 CLPARM SOLUTION SS3 EFFECTSIZE;
```
**\* To explain interaction as how group diffs depend on age: LSMEANS group / DIFF=ALL AT (age)=(-5); \* group intercept diffs at age 80; LSMEANS group / DIFF=ALL AT (age)=(0); \* group intercept diffs at age 85; LSMEANS group / DIFF=ALL AT (age)=(5); \* group intercept diffs at age 90;**

**\* To explain interaction as how age slope depends on group: ESTIMATE "Age Slope for Control" age 1 group\*age 1 0 0 0; ESTIMATE "Age Slope for T1" age 1 group\*age 0 1 0 0; ESTIMATE "Age Slope for T2" age 1 group\*age 0 0 1 0; ESTIMATE "Age Slope for T3" age 1 group\*age 0 0 0 1;**

```
ESTIMATE "Age Slope: Control vs. T1" group*age -1 1 0 0;
ESTIMATE "Age Slope: Control vs. T2" group*age -1 0 1 0;
ESTIMATE "Age Slope: Control vs. T3" group*age -1 0 0 1;
ESTIMATE "Age Slope: T1 vs. T2" group*age 0 -1 1 0;
ESTIMATE "Age Slope: T1 vs. T3" group*age 0 -1 0 1;
ESTIMATE "Age Slope: T2 vs. T3" group*age 0 0 -1 1;
```
#### **Can also make up whatever contrasts you feel like using DIVISOR option:**

```
ESTIMATE "Mean Age Slope in Treat groups" age 1 group*age 0 1 1 1 / DIVISOR=3;
ESTIMATE "Age Slope: Control vs. Mean of Treat" group*age -3 1 1 1 / DIVISOR=3;
RUN;
```
### Interactions of Program-Categorical Predictors: STATA

```
For example, adding an interaction of group with age (0=85):
```

```
display "STATA Group by Age for 4-Group Variable Included as Categorical"
regress y ib(last).group c.age ib(last).group#c.age, level(95)
contrast i.group // Omnibus DF=3 simple effect F-test
contrast i.group#c.age // DF=3 interaction F-test
lincom c.age*1 + i1.group#c.age*1 // Age Slope for Cont
lincom c.age*1 + i2.group#c.age*1 // Age Slope for T1
lincom c.age*1 + i3.group#c.age*1 // Age Slope for T2
lincom c.age*1 + i4.group#c.age*1 // Age Slope for T3
lincom i1.group#c.age*-1 + i2.group#c.age*1 // Age Slope: Cont vs T1
lincom i1.group#c.age*-1 + i3.group#c.age*1 // Age Slope: Cont vs T2
lincom i1.group#c.age*-1 + i4.group#c.age*1 // Age Slope: Cont vs T3
lincom i2.group#c.age*-1 + i3.group#c.age*1 // Age Slope: T1 vs T2
lincom i2.group#c.age*-1 + i4.group#c.age*1 // Age Slope: T1 vs T3
lincom i3.group#c.age*-1 + i4.group#c.age*1 // Age Slope: T2 vs T3
```
#### **Can also make up whatever contrasts you feel like (no DIVISOR option?) :**

```
lincom c.age*1 i1.group#c.age*0 + i2.group#c.age*.33 /// Age Slope for Treat
              i1.group#c.age*.33 + i2.group#c.age*.34
lincom i1.group#c.age*-1 + i2.group#c.age*.33 /// Age Slope: C vs Treat
              i1.group#c.age*.33 + i2.group#c.age*.34
```
### Program-Categorical Predictors  $\rightarrow$  Marginal Effects

• Letting the program build contrasts for categorical predictors (instead of creating manual dummy codes) does the following:

➢ Allows LSMEANS/EMMEANS/MARGINS (for cell means and differences)

- ➢ Provides omnibus (multiple DF) multivariate Wald tests for group effects
- ➢ **Marginalizes the group effect across interacting predictors**   $\rightarrow$  omnibus F-tests represent marginal main effects (instead of simple)
- ➢ **MODEL y = group sexMW group\*sexMW regress y ib(last).group sexMW ib(last).group#sexMW,**  *(in which group is always "categorical")*

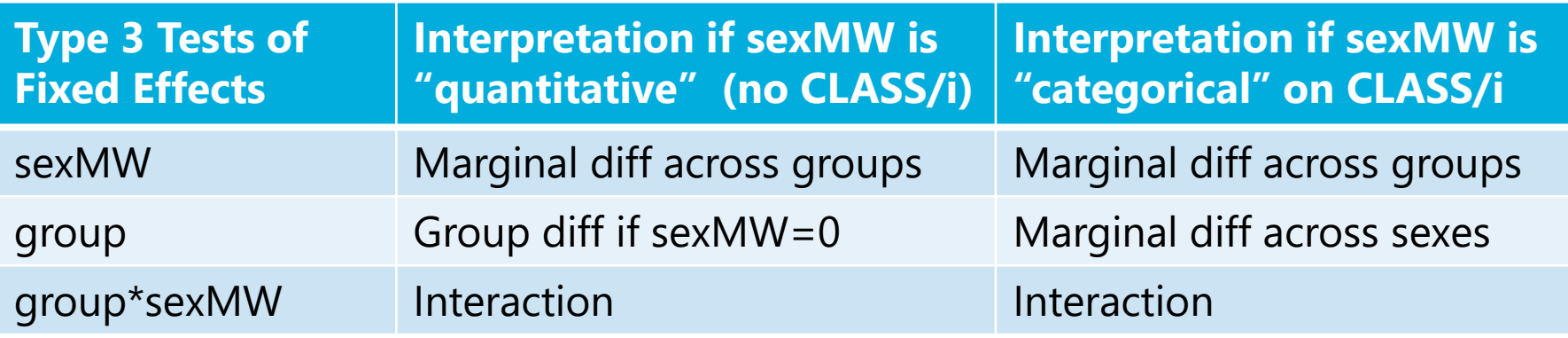

## Interactions Among Program-**Categorical** Predictors: Default ANOVA Output

- Traditional ANOVA model includes **all possible higher-order** interactions among categorical predictors... by default!
	- ➢ Software does this for you; nonsignificant interactions usually still are kept in the model (but only significant interactions are interpreted)
	- ➢ This is very different from typical practice in "multiple regression"!
- Omnibus **marginal** main effects are provided by default
	- $\ge$  i.e., what we ask for via CONTRAST using manual group contrasts
	- ➢ But are **basically useless** given significant interactions
- Omnibus **interaction effects** are provided
	- ➢ i.e., what we ask for via CONTRAST using manual group contrasts
	- ➢ But **need to be split into DF=1 effects** to understand the interaction
- In Example 7 we'll see how to make software give us more useful info… simple main effects and specific interaction contrasts to the rescue!

# Multiple-DF Interactions More Generally

- Interactions can be tested between any predictors, including quantitative predictors that require more than one slope…
- Do piecewise education slopes differ between men and women? *(inspired by Example 4 models predicting annual income)*

 $Income_i = \beta_0 + \beta_1 (lessHS_i) + \beta_2 (gradHS_i) + \beta_3 (overHS_i) + \beta_4 (MvW_i)$  $+\beta_5 (MvW_i)(less HS_i)+\beta_6 (MvW_i)(gradHS_i)+\beta_7 (MvW_i)(overHS_i)+e_i$ 

- ➢ Use SAS CONTRAST or STATA TEST to lump together  $\beta_5$ ,  $\beta_6$ , and  $\beta_7$  for DF=3 *F*-test of interaction term
- $\triangleright$  Simple slopes  $\beta_1$ ,  $\beta_2$ , and  $\beta_3$  give education effect for  $MvW_i = 0$
- Interactions  $\beta_5$ ,  $\beta_6$ , and  $\beta_7$  give DIFF in education effect for  $MvW_i = 1$
- $\geq$  So simple slopes for each subsample of education for  $MvW_i = 1$  are given by:  $\pmb{\beta_1}$ + $\pmb{\beta_5}$  for  $less$  HS $_i$ ,  $\pmb{\beta_2}$ + $\pmb{\beta_6}$  for  $grad$  HS $_i$ , and  $\pmb{\beta_3}$ + $\pmb{\beta_7}$  for  $over$  HS $_i$
- Btw, adding a third sex category (e.g., nonbinary) would require one more simple main effect for it, as well as three more interaction terms!

## Categorical Predictors with Issues

- Experimental designs with fully crossed conditions lend themselves to analysis of variance-type models
- What happens when things go wrong? Two examples:
	- $\triangleright$  ANOVA with a hole in it
	- ➢ Predictors that don't apply or weren't measured for everyone
- These designs can be analyzed using **nested effects**
	- ➢ Different programs specify these differently, so I'll show them using a common language of pseudo-interaction terms
	- ➢ In specifying nested effects, what look like "interactions" actually act as switches instead to turn effects on/off…

## A Traditional View of ANOVA

ANOVAs usually provide  $F$ -tests for **marginal mean differences**...

| <b>F(df=1)</b> $\rightarrow$ a v. b                | <b>I</b> s this really what you want to know? |
|----------------------------------------------------|-----------------------------------------------|
| <b>F(df=2)</b> $\rightarrow$ 1 v. 2. v. 3          |                                               |
| <b>F(df=2)</b> $\rightarrow$ a v. b * 1 v. 2. v. 3 |                                               |

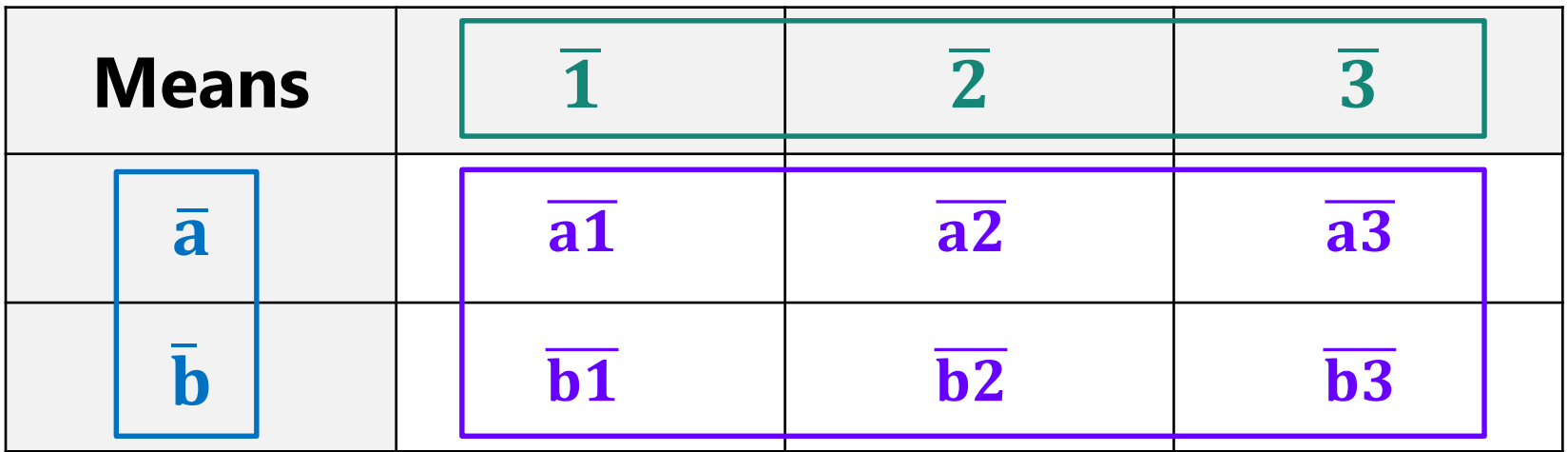

## ANOVA as a General Linear Model

$$
y_i = \frac{\beta_0 + \beta_1(a_1 v.b_1)}{\beta_2(a_1 v.a_2) + \beta_3(a_1 v.a_3)} + \frac{\beta_4(a_1 v.b_1)(a_1 v.a_2)}{\beta_4(a_1 v.b_1)(a_1 v.a_2)} + \beta_5(a_1 v.b_1)(a_1 v.a_3) + e_i
$$

The focus is now on **differences between** *specific* **conditions**  as created by the  $\beta$  fixed effects.

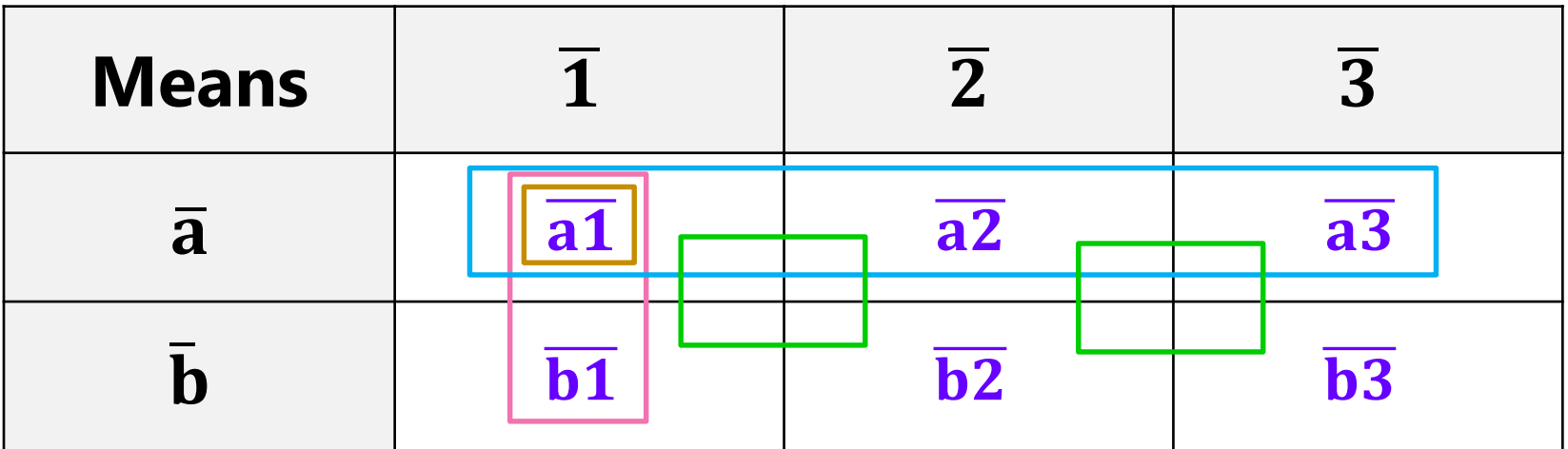

# ANOVA as a General Linear Model

- Software will find any **simple slopes (differences) you ask for**
	- ➢ TEST in SPSS MIXED (not GLM); ESTIMATE in SAS (GLM or MIXED)
	- ➢ LINCOM or MARGINS in STATA; NEW in Mplus
- Seeing research questions through linear models saves **nontraditional research designs**
	- ➢ Not fully crossed on purpose or by accident… "ANOVA with a hole in it"

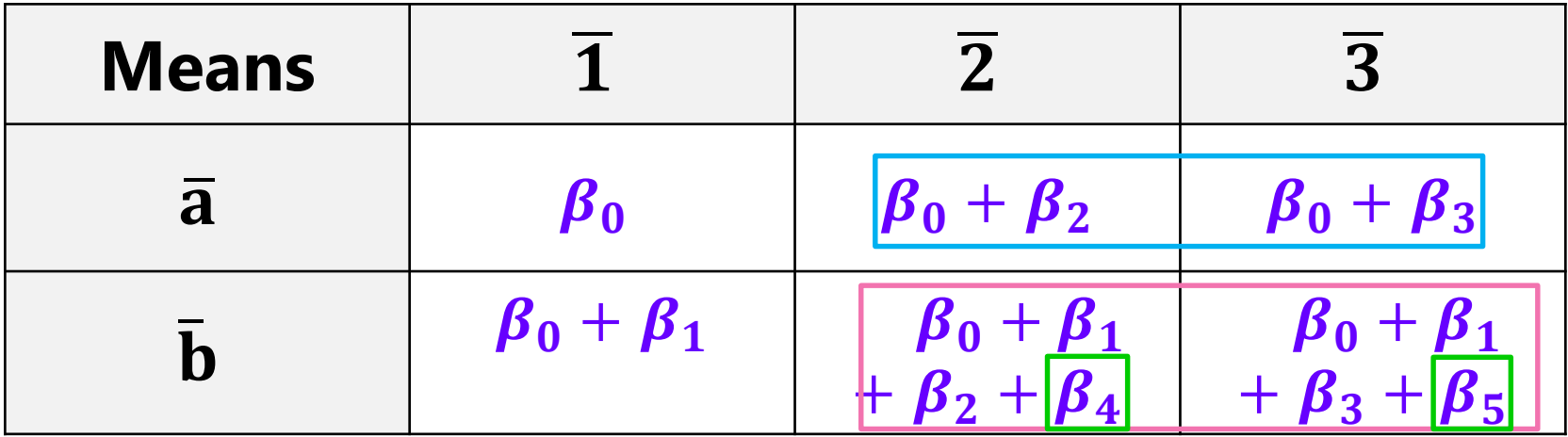

# A Nontraditional ANOVA Design

$$
y_{i} = \frac{\beta_{0} + \beta_{1}(t3 \nu_{i} t1_{i}) + \beta_{2}(t2 \nu_{i} t1_{i})}{\beta_{3}(t1_{i})(t \nu_{i} c_{i}) + \beta_{4}(t2_{i})(t \nu_{i} c_{i})} + e_{i} \begin{vmatrix} \beta_{3} \alpha_{1} & \beta_{4} \beta_{2} & \beta_{5} \beta_{3} & \beta_{6} \beta_{7} & \beta_{8} \beta_{8} & \beta_{9} \beta_{9} & \beta_{10} \beta_{10} & \beta_{11} \beta_{11} & \beta_{12} & \beta_{13} \beta_{11} & \beta_{12} & \beta_{13} \beta_{11} & \beta_{12} & \beta_{13} \beta_{12} & \beta_{13} & \beta_{14} \beta_{13} & \beta_{14} & \beta_{15} \beta_{16} & \beta_{17} & \beta_{18} \beta_{19} & \beta_{10} & \beta_{11} & \beta_{12} \beta_{10} & \beta_{11} & \beta_{12} & \beta_{13} \beta_{11} & \beta_{12} & \beta_{13} & \beta_{14} & \beta_{15} \beta_{16} & \beta_{17} & \beta_{18} & \beta_{19} & \beta_{10} & \beta_{11} & \beta_{10} & \beta_{11} & \beta_{12} & \beta_{13} & \beta_{16} \beta_{10} & \beta_{11} & \beta_{12} & \beta_{13} & \beta_{14} & \beta_{15} & \beta_{16} & \beta_{17} & \beta_{18} & \beta_{19} & \beta_{10} & \beta_{11} & \beta_{10} & \beta_{11} & \beta_{12} & \beta_{13} & \beta_{14} & \beta_{15} & \beta_{16} & \beta_{17} & \beta_{18} & \beta_{19} & \beta_{10} & \beta_{10} & \beta_{11} & \beta_{12} & \beta_{13} & \beta_{16} & \beta_{17} & \beta_{18} & \beta_{19} & \beta_{10} & \beta_{10} & \beta_{10} & \beta_{10} & \beta_{11} & \beta_{10} & \beta_{10} & \beta_{11} & \beta_{12} & \beta_{13} & \
$$

and  $\beta_4$ are not raction terms. ead, they are *nested* effects.

You are allowed to use any  $C$  effects you want to represent the  $C$  means, even in fully crossed designs!

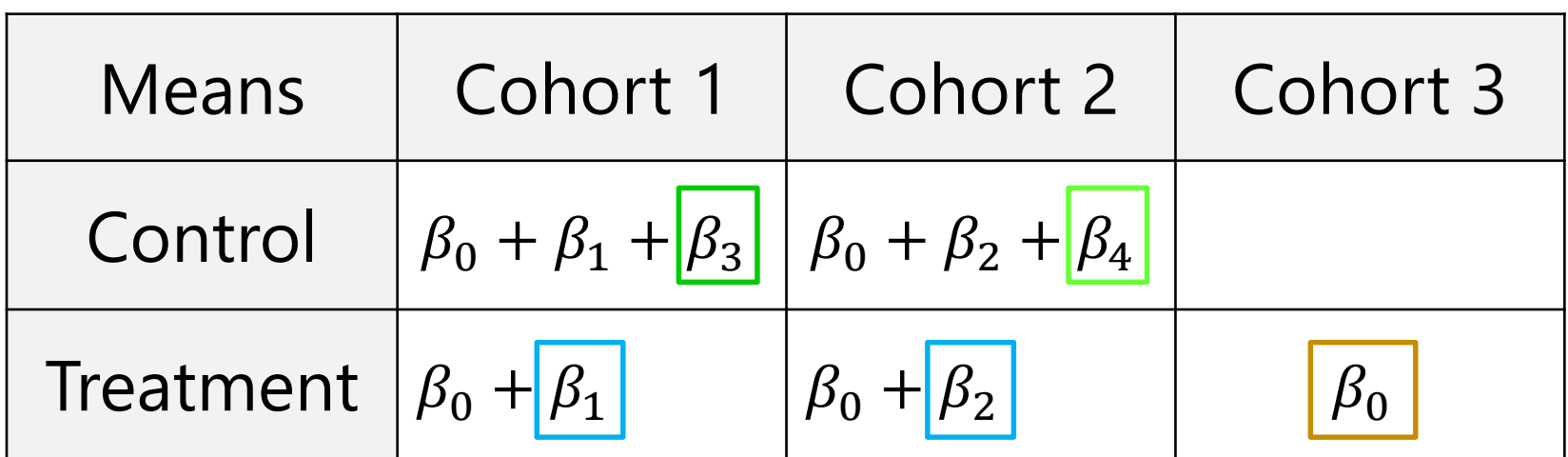

## A Nested-Effects General Linear Model

- Example: predicting outcomes by dementia type and dementia timing in persons with OR without dementia
	- ➢ Type and timing do not apply to persons without dementia
	- $\ge$  So this requires the following new variables...

**\* Create a switch variable and nested type variable; IF demtype="none" THEN DO; demYes=0; demAorV= 0; END; IF demtype="AD" THEN DO; demYes=1; demAorV=-.5; END; IF demtype="VA" THEN DO; demYes=1; demAorV= .5; END; \* Create a timing variable (0=5 years) when applicable; IF demtype="none" THEN DO; demtime5=0; END; IF demtype="AD" THEN DO; demtime5=demtime-5; END; IF demtype="VA" THEN DO; demtime5=demtime-5; END;** 

# A Nested-Effects General Linear Model

 $y_i = \beta_0 + \beta_1 (demYes_i) + \beta_2 (demAorV_i)$ 

 $+\beta_3 (demYes_i)(demtime_i - 5) + \beta_4 (demAorV_i)(demtime_i - 5) + e_i$ 

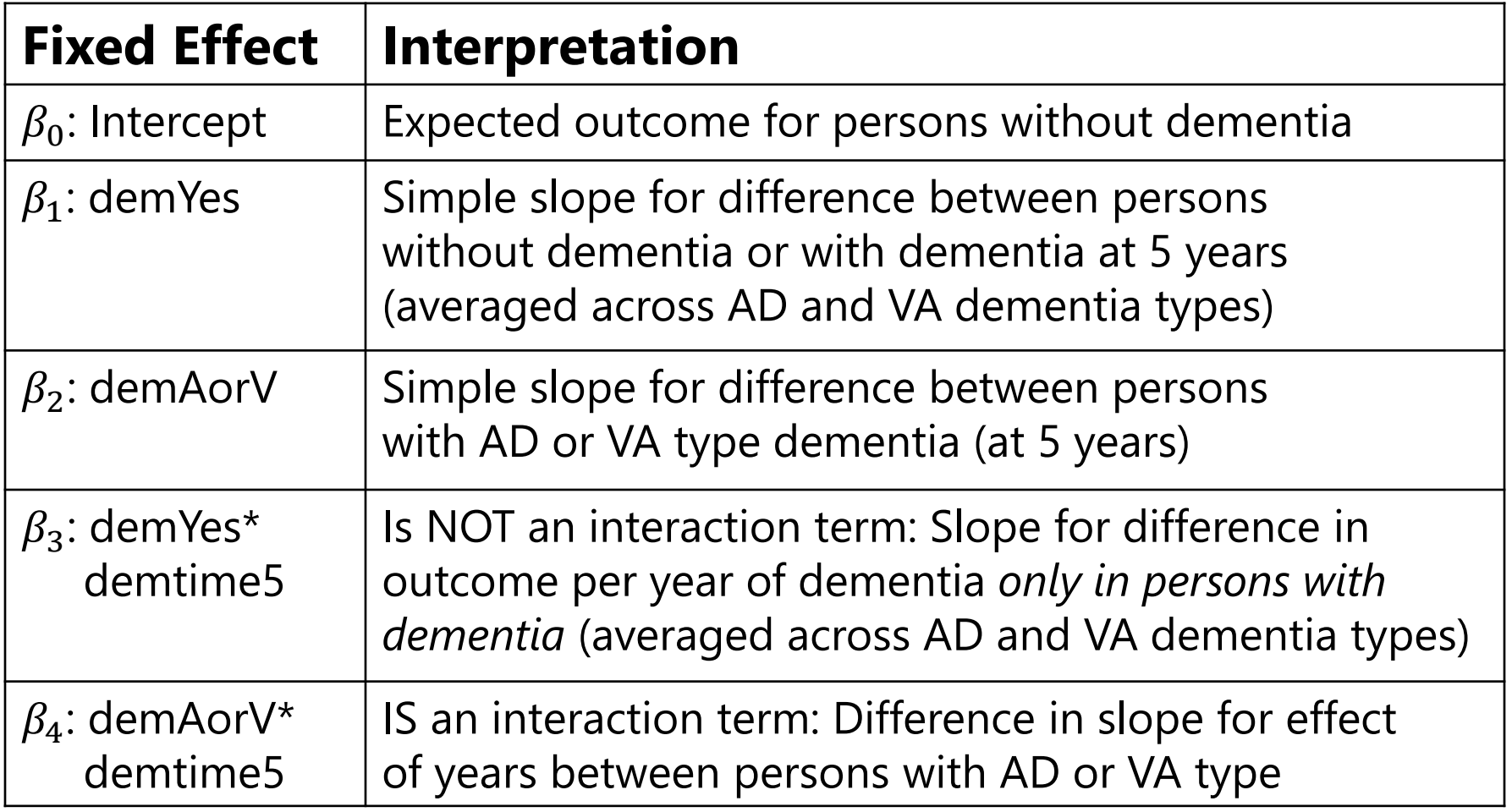

# Other Uses for GLM Nested Effects

- **Nested effects** are main effects specified to apply selectively to subsamples of the possible cases contributing to the model
- They have lots of potential—but relatively unknown—uses
	- ➢ "If and how much" effects of **semi-continuous** predictors
		- Difference between groups of "younger" and "older" adults; + slope for years of age within "older" adults (see Hoffman 2015 ch. 12)
		- Presence and severity of abuse: difference between groups of "not abused" and "abused" persons; + slope for severity of abuse within "abused" group (for which severity  $> 0$ )
	- ➢ Missing, refused to answer, or other **incomplete predictor data**:
		- Difference between groups of "incomplete" versus "complete" predictor values; + slope for predictor values in "complete" group
	- ➢ Predictor effects that only apply to one outcome in a multivariate GLM predicting multiple outcomes simultaneously…
		- Come back to my *Generalized Linear Models* class to see this usage!